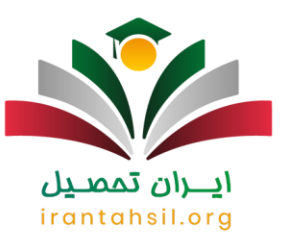

#### بر گز ار ی آز مون تشر بحی در شاد + ر اهنما تصوبر ی گام به گام

از زمان همهگیری کرونا، کلاس های حضوری مدارس به دلیل جلوگیری از شیوع بیماری متوقف شدند. به دنبال آن جهت حضور به صورت مجازی در کلاس ها برنامه های متفاوت آنلاین مانند شاد بر ای دانش آموزان ایجاد شدند<sub>.</sub> در حال حاضر امکان **برگزاری آزمون تشریحی در شاد** وجود دارد و دانش آموزان می توانند از آن استفاده کنند. دانشآموزان بر ای شرکت در آزمون های آنلاین در ساعت های تعیین شده از سوی معلم از طریق این اپلیکیشن در امتحانات شرکت میکنند. برای پاسخ به سوالات آزمون، دانش آموزان باید با نحوه باسخگویی به سوالات در اپلیکیشن شاد و نحوه برگزاری امتحانات در برنامه شاد آشنایی داشته باشند تا بتوانند به درستی به سوالات مربوط به هر آزمون پاسخ دهند. در غیر این صورت ارزیابی و بررسی سطح علمی دانش آموزان به طور مناسب امکان پذیر نخواهد بود.

با توجه به این که در ادامه کلیه فرایند برگزاری امتحانات در برنامه شاد را بیان خواهیم کرد، اما شما در صورت تمایل برای دسترسی سریع به جواب سوالات خود می توانید با مشاوران ایران تحصیل به شماره تلفن 753079907577تماس حاصل فر مابید.

#### **نحوه برگساری امتحانات تشریحی در شاد**

همان گونه که اشاره شد، ابتدا معلمان بایستی نسخه جدید برنامه را دریافت و نصب کرده و بعد از آگاهی از نحوه ساخت آزمون آنلاین، نسبت به طرح سوالات برای دانشآموزان و انتشار آن در اپلیکیشن اقدام کنند. یکی از بهترین روش های ارائه شده در ارتباط با غیر حضوری بودن مدارس، موضوع برگزاری آز مون های تشریحی از طریق اپلیکیشن شاد است که معلمان می توانند با استفاده از این روش از میزان یادگیر ی در وس ار ائه شده اطمینان بیدا کنند.

#### اطالػیَ

در ِ نسخه بهروز شده شاد قابلیتهای کار بر دی مانند داشبور د های مدیریتی بر ای نظارت بیشتر ِ مدیر ان مدارس بر کیفیت آموزشی، امکان بر قراری مکالمات گروهی با هدف افزایش سر عت ارتباطی بین دانش آموز ان و معلمان ایجاد شده است.

> در صورتی که هر گونه پیشنهاد ، انتقاد یا شکایتی از نحوه عملکرد مجموعه دارید، می توانید از طریق ایمیل info@irantahsil.org با ما در ارتباط باشید.

90990YQM0Y irantahsil\_moshaver

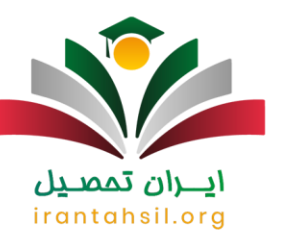

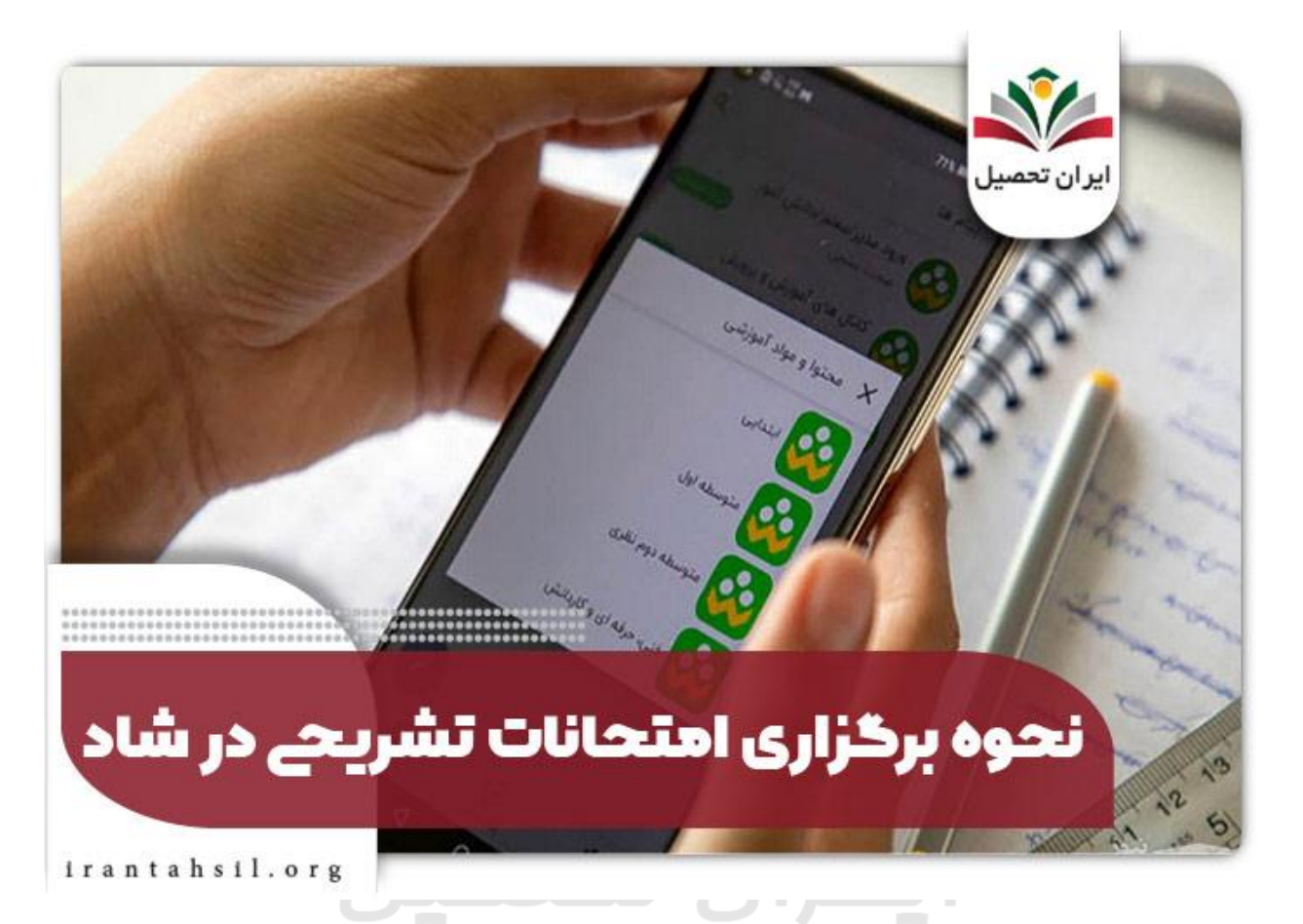

از آنجا که امکان **برگزاری آزمون تشریحی در شاد** به تازگی در آن اضبافه شده و ممکن است بسیاری از کاربران اطلاعات کافی از نحوه برگزاری امتحانات در برنامه شاد و شرکت در این آزمون نداشته باشند، لذا در ادامه به راهنمای تصویری و گام به گام برگزاری آزمون تشریحی در برنامه شاد اشاره خواهیم کزد.

#### **راىنمای تصویری برگساری آزمون تشریحی در برنامو شاد**

شما برای برگزاری امتحانات تشریحی برنامه شاد طبق دستورات زیر در آن وارد کنید.

.1ابتدا وارد برنامه شاد شده و گزینه "مدرسه من" را انتخاب نمایید.

در صورتی که هر گونه پیشنهاد ، انتقاد یا شکایتی از نحوه عملکرد مجموعه دارید، می توانید از طریق ایمیل info@irantahsil.org با ما در ارتباط باشید.

90990YQM0Y irantahsil\_moshaver

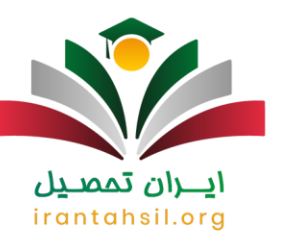

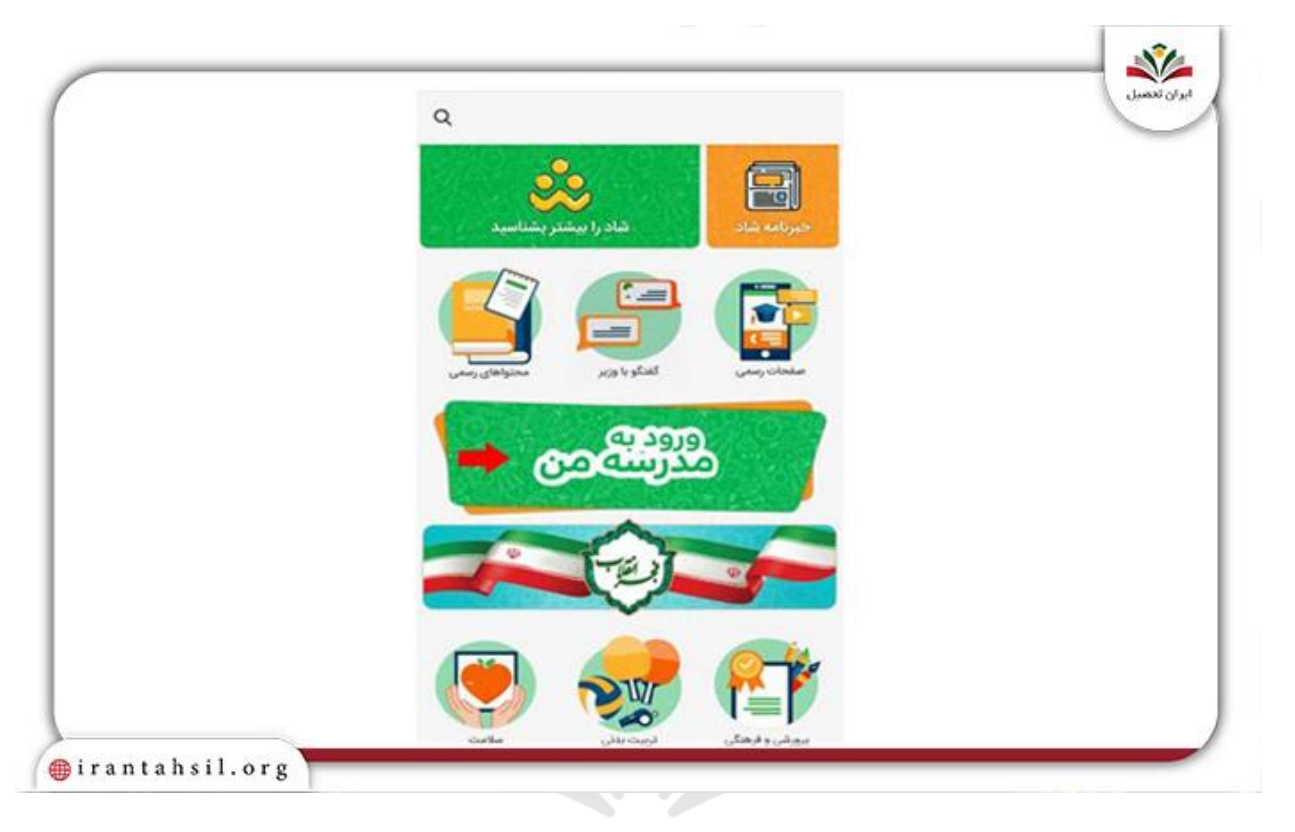

# 

### irantahsil.org

9099070107  $\mathbf{C}$ irantahsil\_moshaver

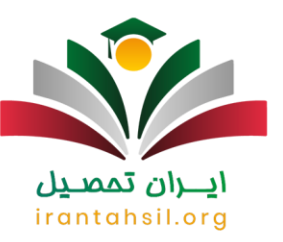

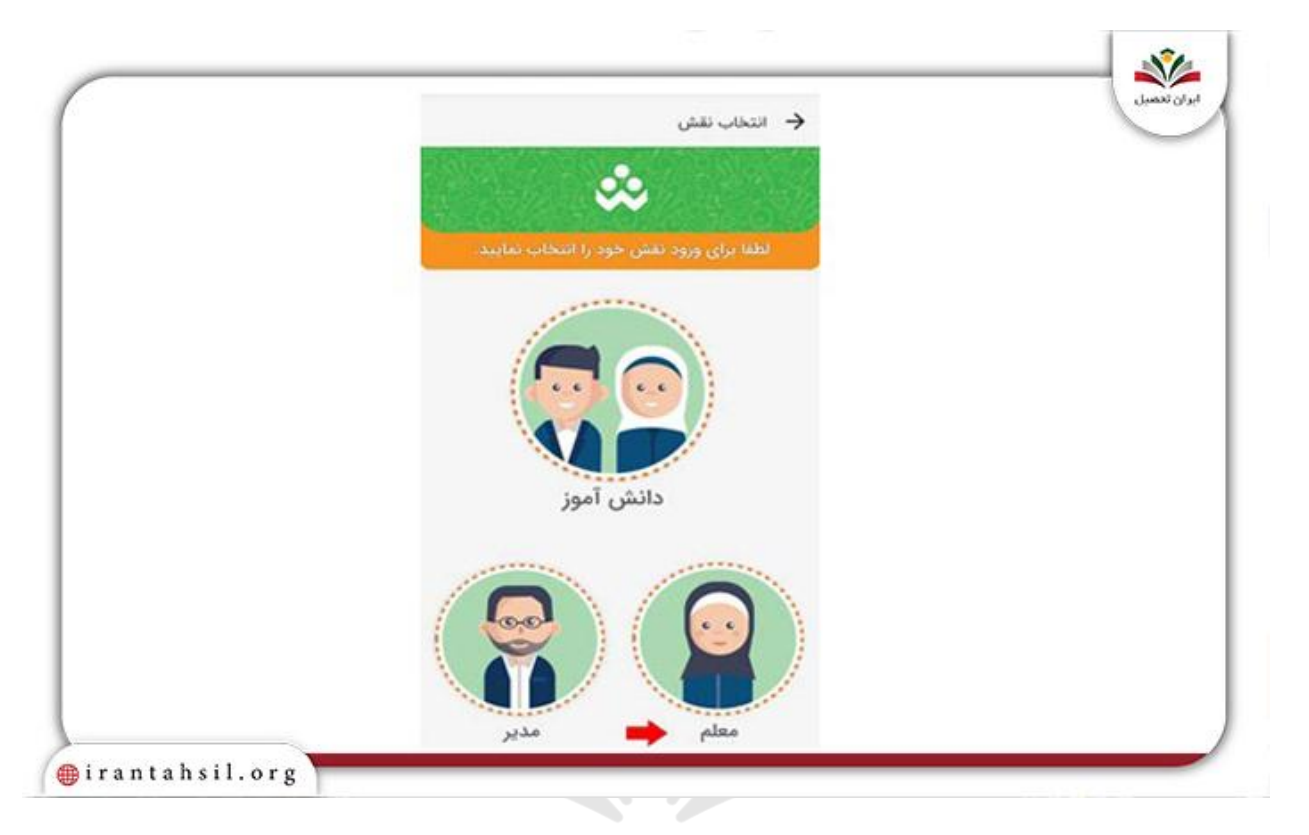

.3سپس گزینه آزمون را انتخاب کرده و وارد شوید.

جهت کسب اطلاعات بیشتر در مورد <u>مشکلات برنامه شاد</u> و راهنما رفع مشکل اینترنت روی لینک کلیک

irantahsil.org

در صورتی که هر گونه پیشنهاد ، انتقاد یا شکایتی از نحوه عملکرد مجموعه دارید، می توانید از طریق ایمیل info@irantahsil.org با ما در ارتباط باشید.

90990YQP0Y  $\mathbf{C}$ irantahsil\_moshaver

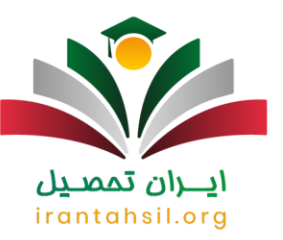

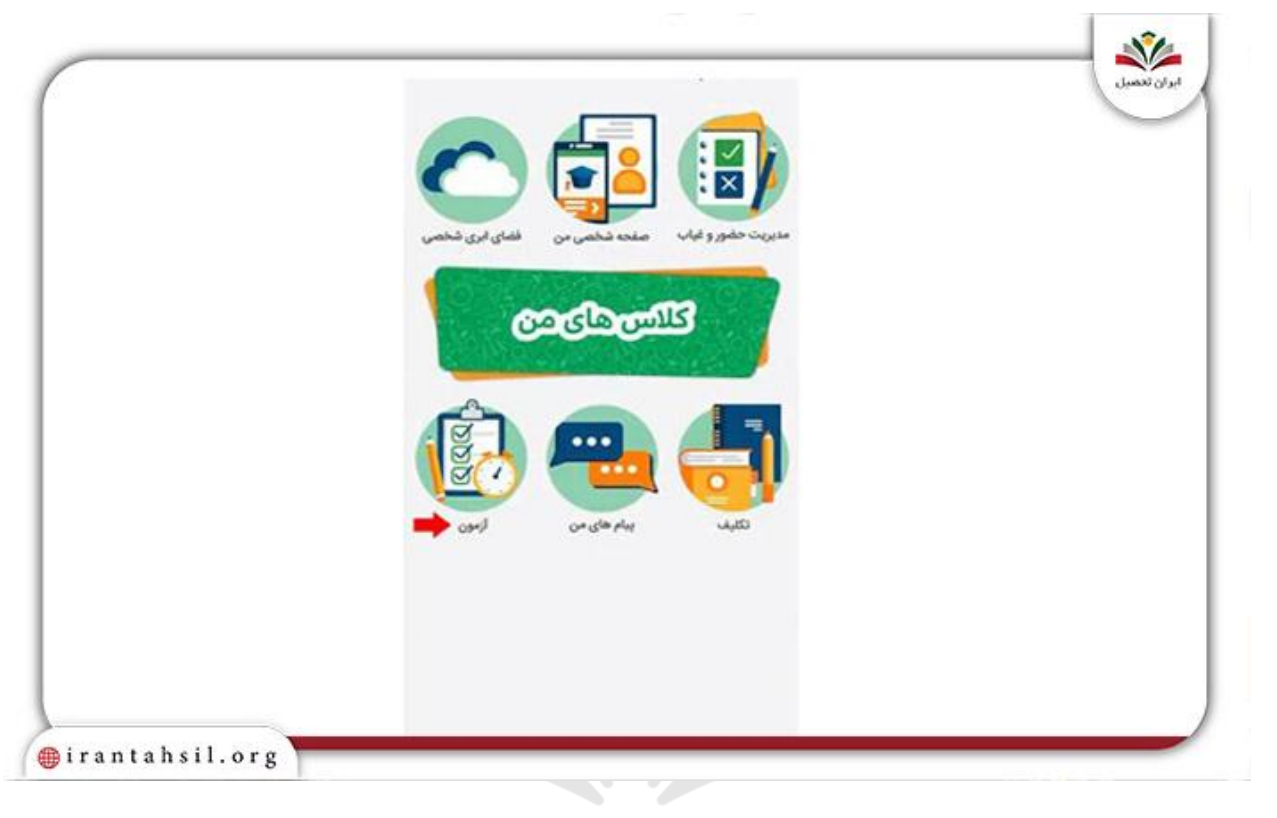

# 4.گشیٌَ آسهْى جذیذ را اًتخبة کٌیذ ّ ًبم آسهْى هْرد ًظز خْد را ّارد ًوبییذ.

### irantahsil.org

90990YQP0Y  $\mathbf{C}$ irantahsil\_moshaver

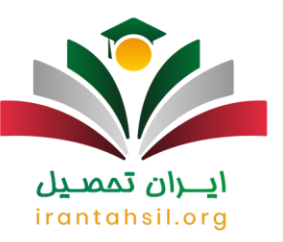

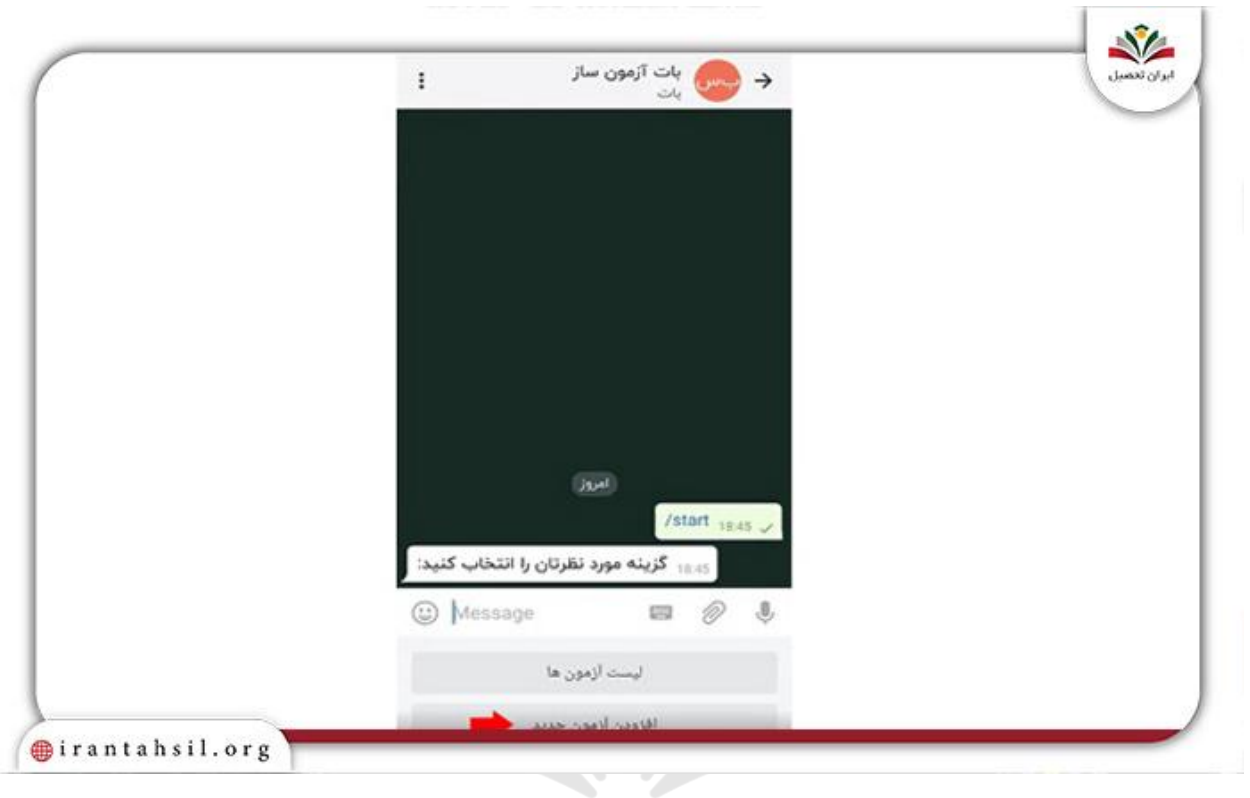

5ز قسمت تنظیمات زمان شروع و پایان آزمون را مشخص کنید ِ سپس مدت زمان برگزاری آزمون را ا<u>ج</u>ـــران تممنــيل تعيين كنيد.

#### irantahsil.org

در صورتی که هر گونه پیشنهاد ، انتقاد یا شکایتی از نحوه عملکرد مجموعه دارید، می توانید از طریق ایمیل info@irantahsil.org با ما در ارتباط باشید.

90990YQP0Y L irantahsil\_moshaver

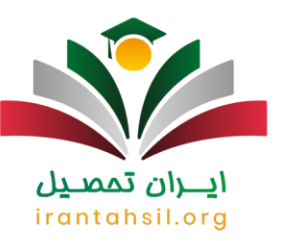

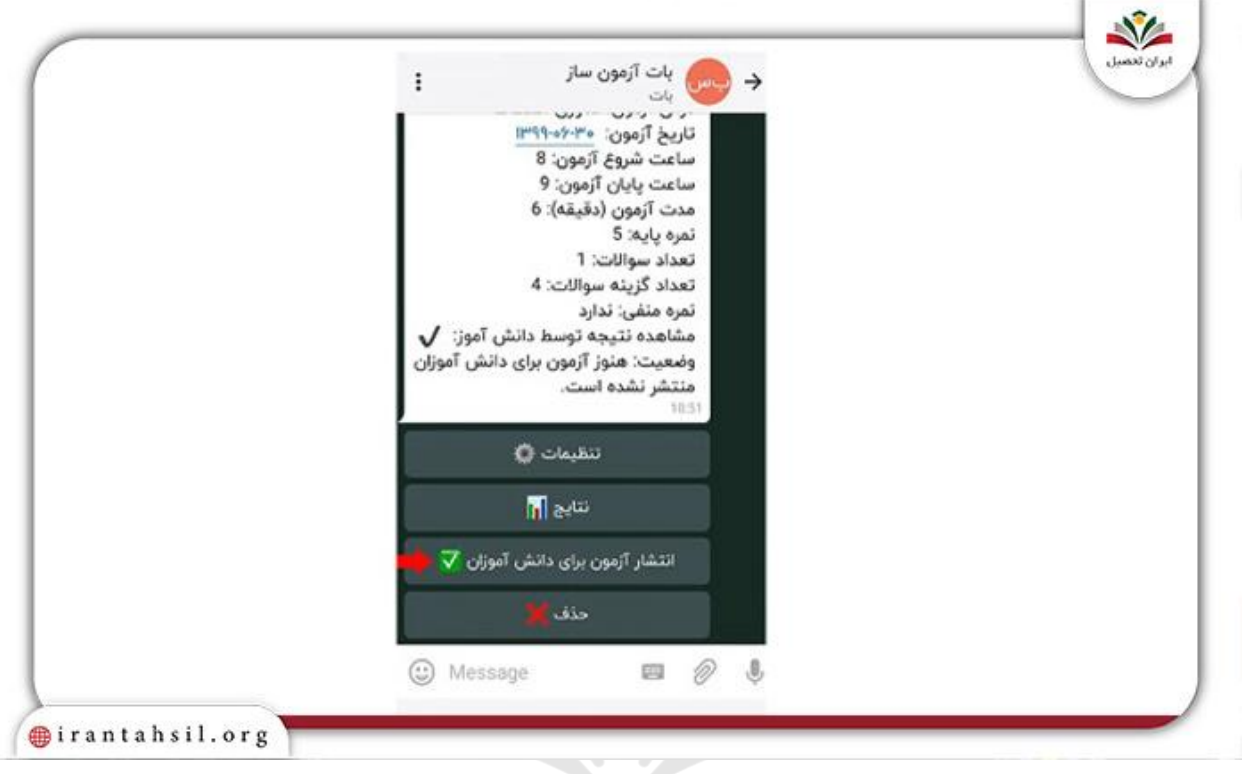

.6سوالات مورد نظر خود را به صورت تشریحی و نگارشی در قالب فایل (عکس یا (pdf آپلود کرده و ثبت کنید و گزینه پایان ثبت سوالات را انتخاب کنید.

بر ای <u>دانلود اپلیکیشن شاد آخرین نسخه</u> روی لینک کلیک کنید.<br>.

در صورتی که هر گونه پیشنهاد ، انتقاد یا شکایتی از نحوه عملکرد مجموعه دارید، می توانید از طریق ایمیل info@irantahsil.org با ما در ارتباط باشید.

90990YQP0Y L irantahsil\_moshaver

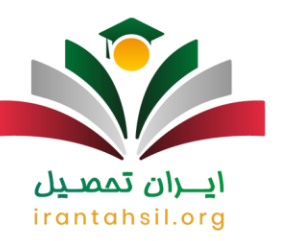

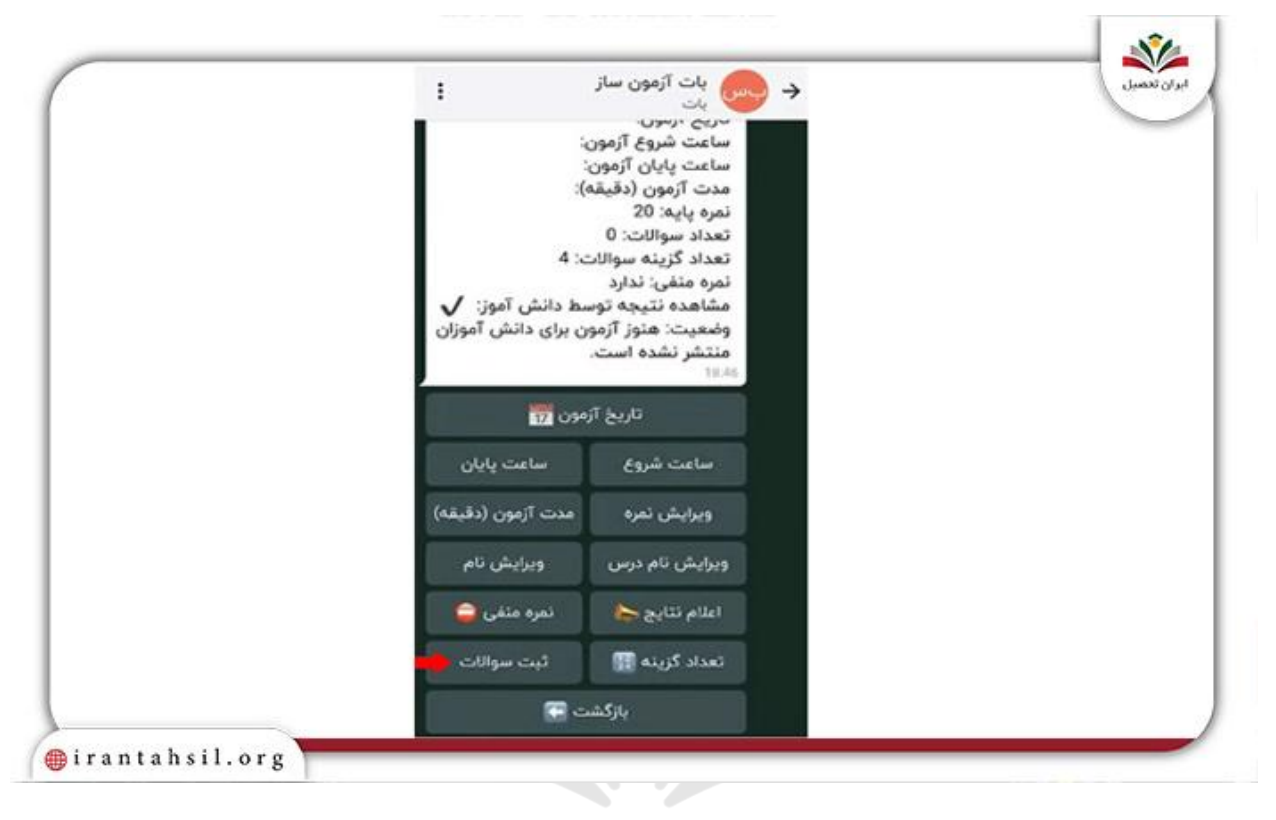

.7در پایان گزینه انتشار آزمون برای کلاس مورد نظر خود را انتخاب کنید.

### irantahsil.org

77 QI)

90990YQM0Y  $\mathbf{C}$ irantahsil\_moshaver

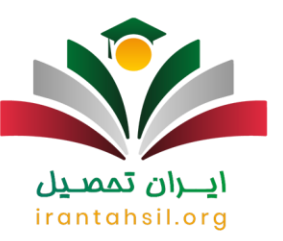

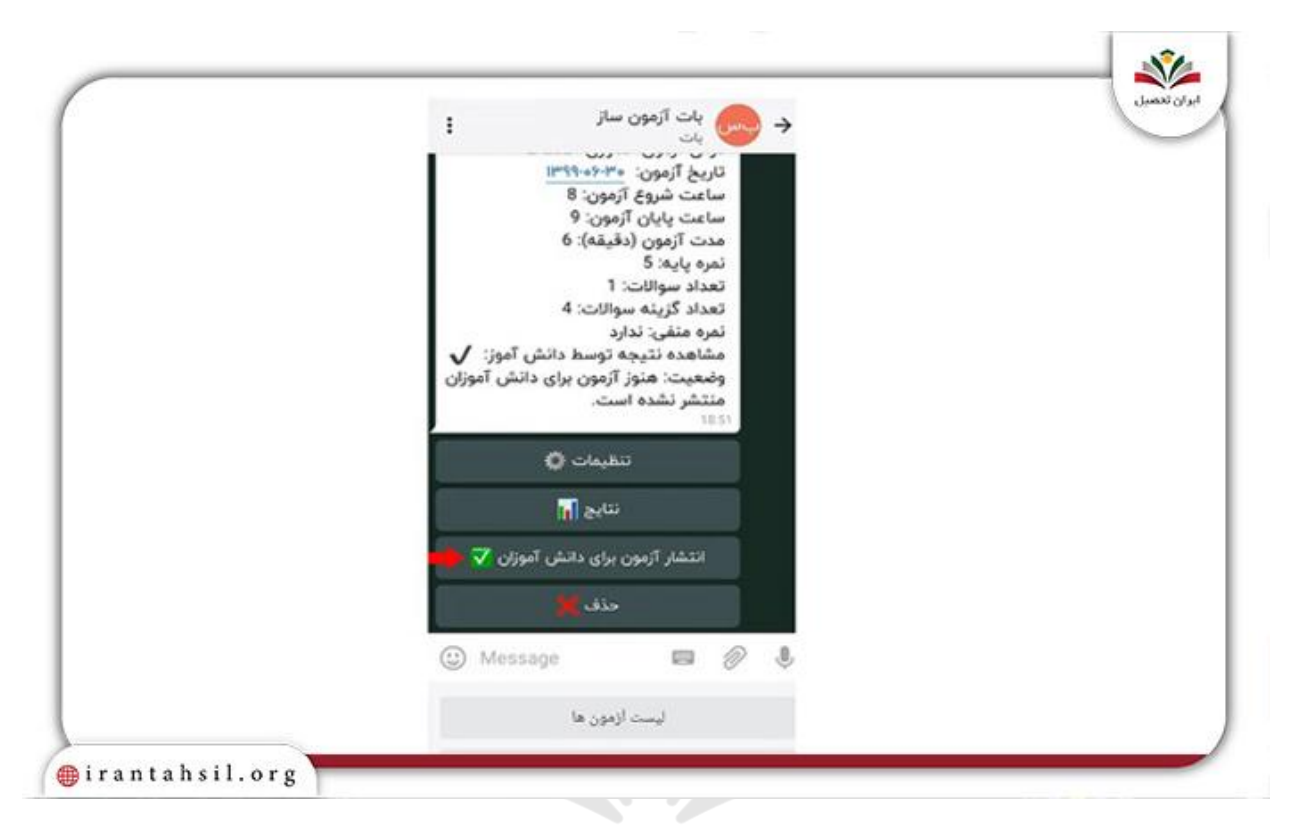

#### اطالػیَ

اینتزنت شبکه شاد رایگان است و مسئولان درصدد برطرف کردن مشکل هزینه شبکه شاد هستند تا اقشار محر وم نیز بتّوانند از امکانات آن استفاده کنند.

**نحوه شرکت در آزمون تشریحی شاد برای دانش آموزان**

شما برای اطلاع از نحوه برگزاری امتحانات در برنامه شاد می توانید طبق مراحل زیر اقدام کنید.

.1ابتدا وارد اپلیکیشن شده و گزینه "مدرسه من" را انتخاب نمایید.

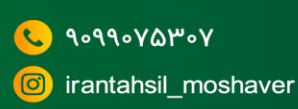

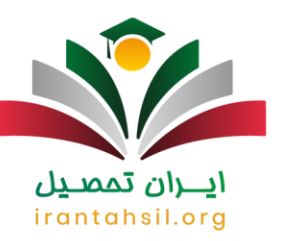

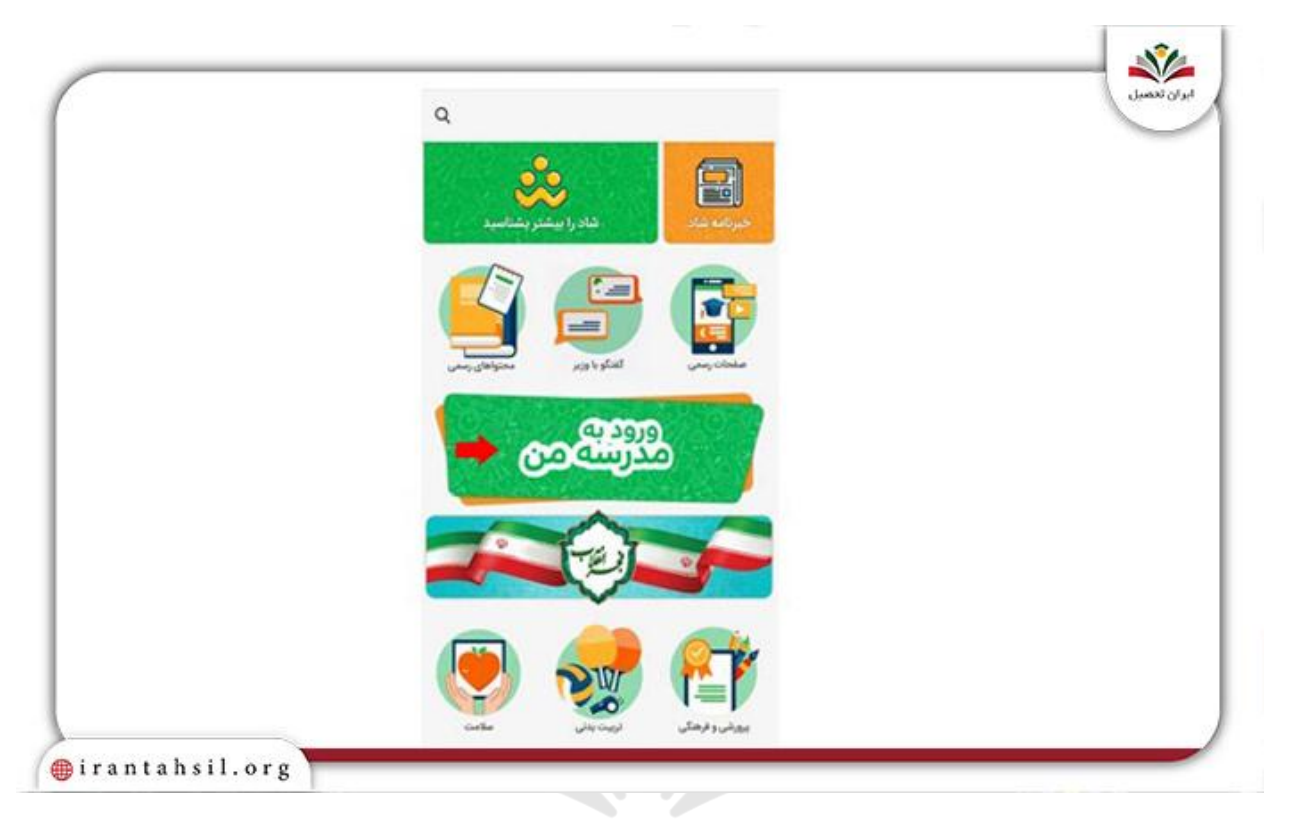

# در این مرحله نام خود را به عنوان دانش آموز انتخاب کنید.<br>مسلمان استان میشود که با استان میشود که استان استان میشود که استان میشود که استان میشود که با کنید.

### irantahsil.org

90990YQP0Y  $\mathbf{C}$ irantahsil\_moshaver

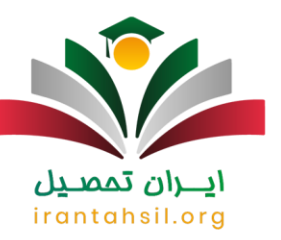

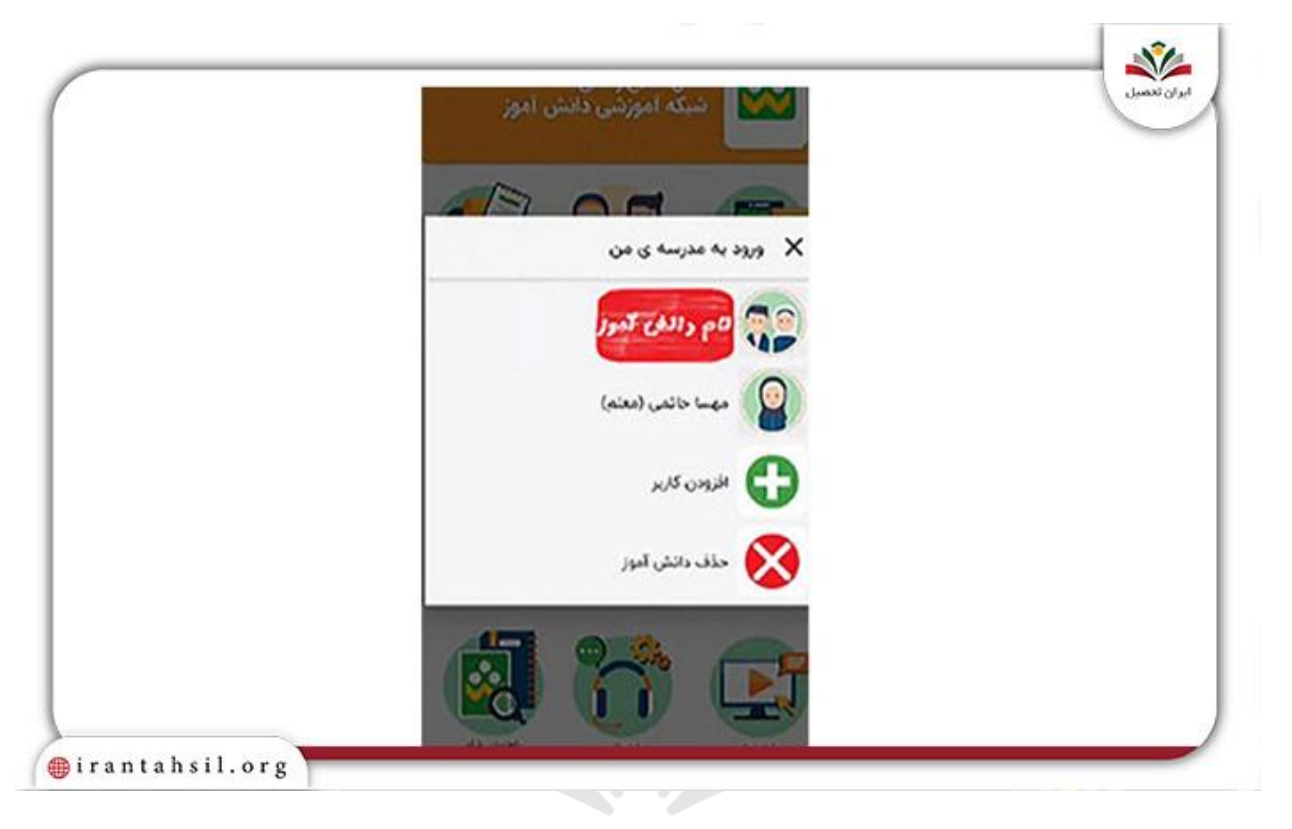

# 

## irantahsil.org

90990YQP0Y  $\mathbf{C}$ irantahsil\_moshaver

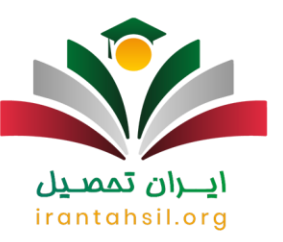

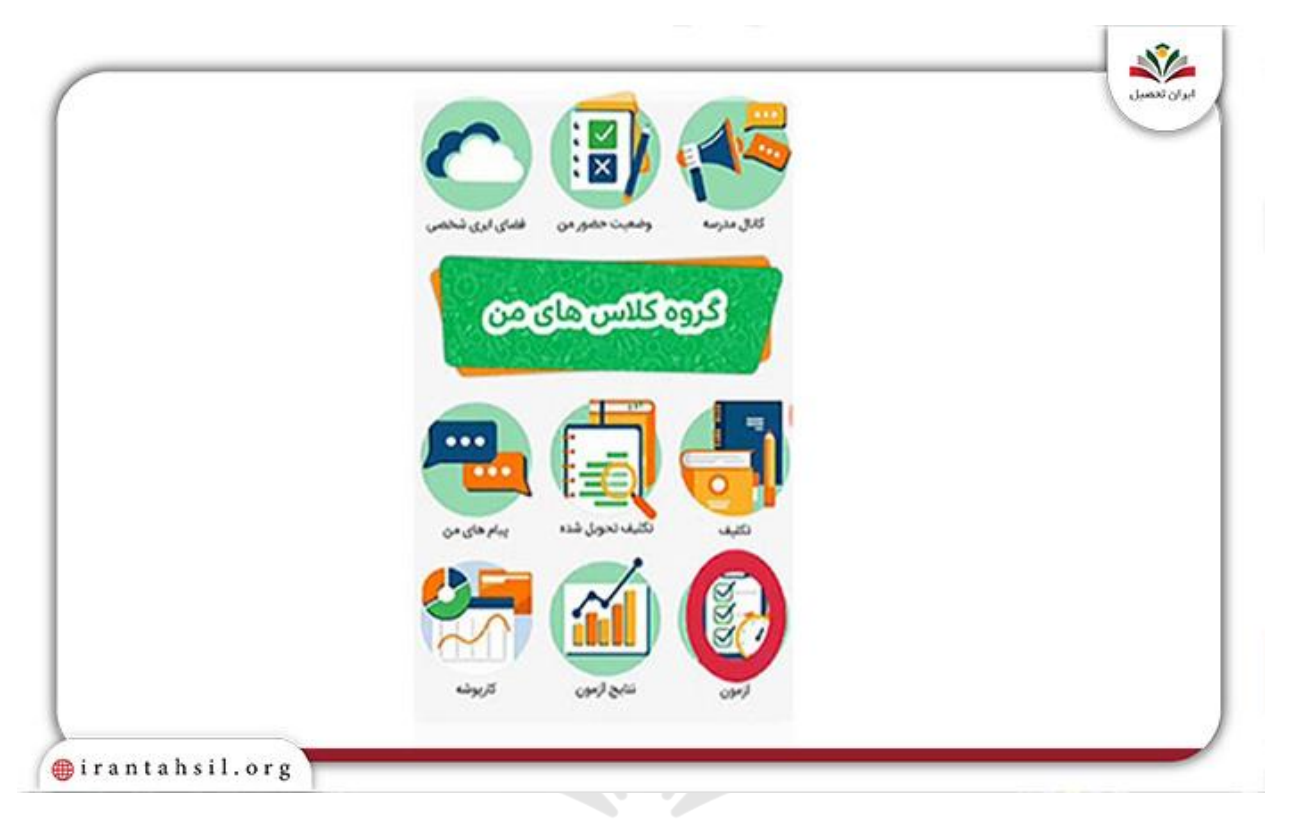

4اکنون گزینه شرکت در آزمون را انتخاب کنید.

برای ورود به سامانه شاد تحت وب و ورود مستقیم Web.shad.ir روی لینک کلیک کنید.

irantahsil.org

در صورتی که هر گونه پیشنهاد ، انتقاد یا شکایتی از نحوه عملکرد مجموعه دارید، می توانید از طریق ایمیل info@irantahsil.org با ما در ارتباط باشید.

90990YQP0Y  $\mathbf{C}$ irantahsil\_moshaver

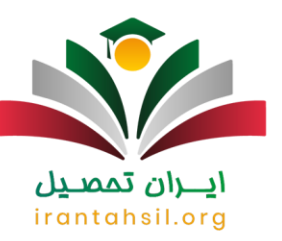

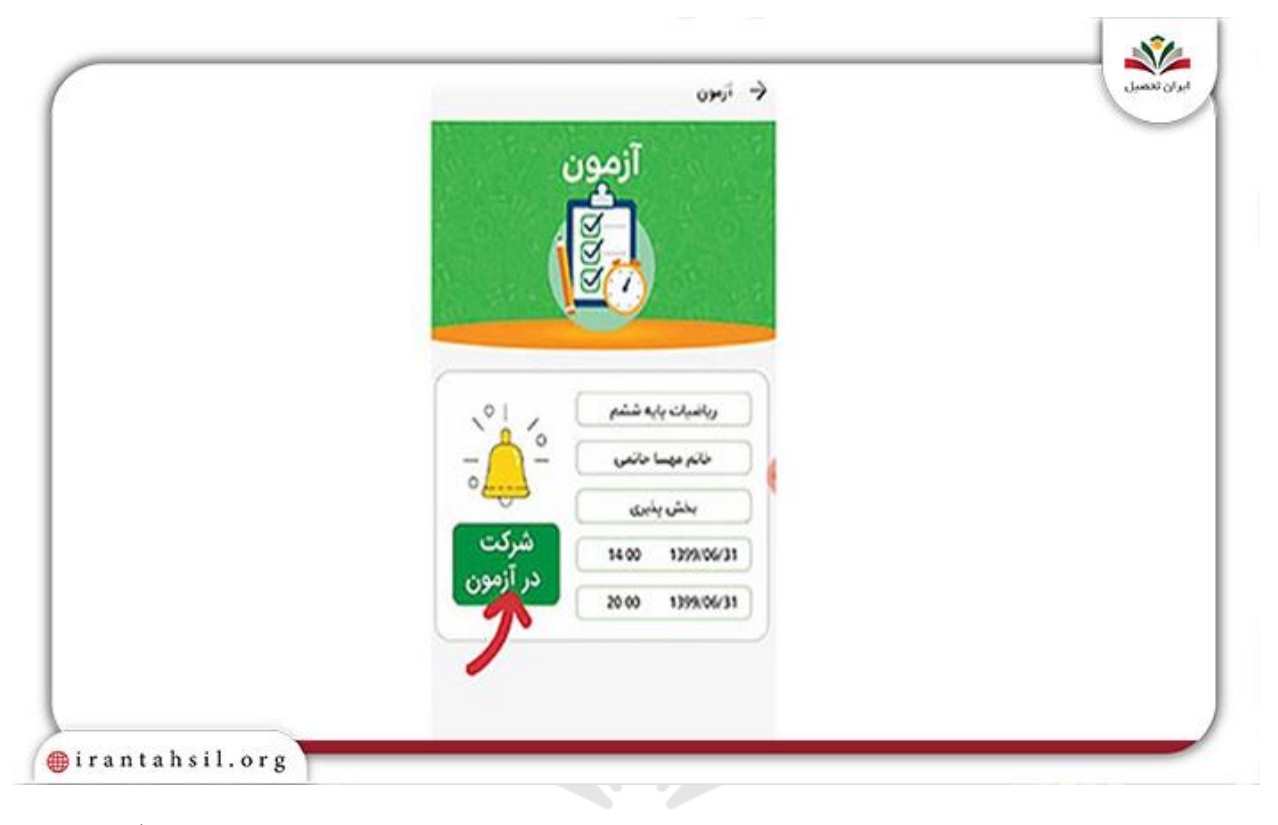

.5در این مرحله به سوالات ارائه شده به صورت تستی یا تشریحی دهید و در انتها روی گزینه اتمام<br>آزمون کلیک نمایید.<br>آزمون کلیک نمایید.

#### irantahsil.org

در صورتی که هر گونه پیشنهاد ، انتقاد یا شکایتی از نحوه عملکرد مجموعه دارید، می توانید از طریق ایمیل info@irantahsil.org با ما در ارتباط باشید.

90990YQP0Y irantahsil\_moshaver

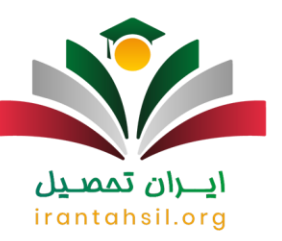

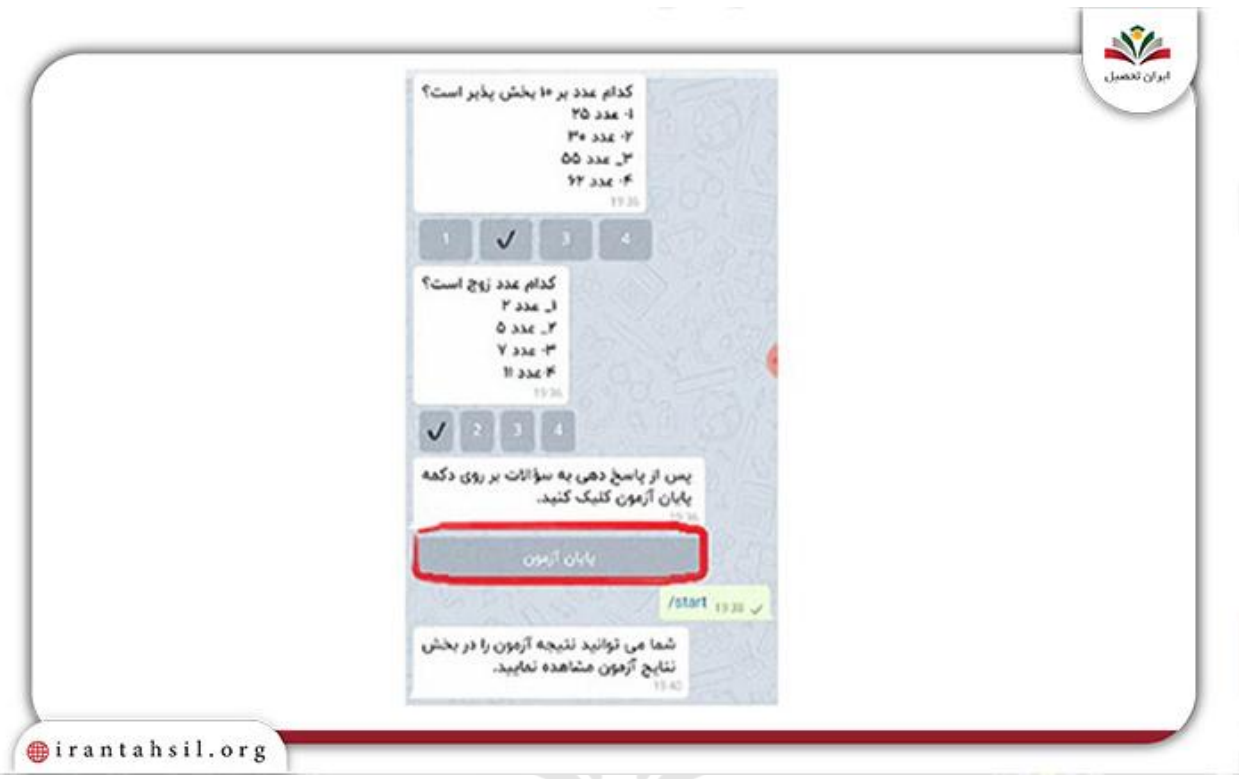

ا**خبار جدید نرم افزار شاد** 

رونمایی از نسخه جدید برنامه شاد

در ۲۲ مهر ماه 1402 از آخرین نسخه برنامه شاد با حضور رضبا مراد صحرایی؛ وزیر آموزش و پزورش به همراه هیاتی از مدیران ارشد این وزارتخانه رونمایی شد. این مراسم در مرکز مانیتورینگ پلتفرمهای دیجیتال همراه اول و محل پشتیبانی آن برگزار شد. در نسخه جدید (۳.۵.۳) اپلیکیشن شاد بروز رسانیهای ویژِ مای انجام شده است و آن را از حالت استاتیک به حالت دینامیک تغییر دادند. از هوش مصنوعی برای پایش محتوا در همه کانالها و گروهها استفاده کردند؛ بنابراین شما میتوانید مطلبی را به ر احتی در گر و مقا و کانالهای مختلف خود جستجو کنید.

اگر ً می خو اهید با چگو نگی ور و د به بر نامه شاد با گو گل آشنا شو بد بر آر و ی لینک کلیک کنید.

از دیگری ویژگیهای جدید برنامه شاد، امکان تشخیص مشاهدهکنندگان در گروهها است<sub>.</sub> شما در این نر مافزار میتوانید حساب کاربری خود را منتقل کنید و کار های زیادی را انجام دهید.

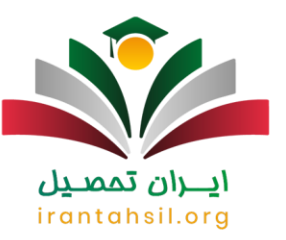

خلاصه مطالب

در این مقاله به **برگزاری آزمون تشریحی در شاد** اشار ه کردیم. از آنجا که این ویژگی به تازگی به بر نامه شاد اضبافه شده است، داشتن اطلاعات کافی از نحوه برگزاری امتحانات در برنامه شاد به صورت تستی و تشریحی از سوی معلمان و نحوه شرکت در آن از سوی دانش آموزان امری ضرّوری است. به همین دلیل در بالا اطلاعات کاملی را در مورد آن بیان کردیم. چنانچه در خصوص نحوه برگزاری آزمون و پاسخ به سوالات تشریحی سوال داشته باشید، می توانید با مشاوران ما در ایران تحصیل با شماره تلفن 9099075307توبص ثگیزیذ .

جهت دانلود پی دی اف مقاله <u>کلی</u>ک کنید.

### ايـــران تممىـيل irantahsil.org

در صورتی که هر گونه پیشنهاد ، انتقاد یا شکایتی از نحوه عملکرد مجموعه دارید، می توانید از طریق ایمیل info@irantahsil.org با ما در ارتباط باشید.

90990YQM0Y irantahsil\_moshaver